# ESERCITAZIONE LEZ. 12

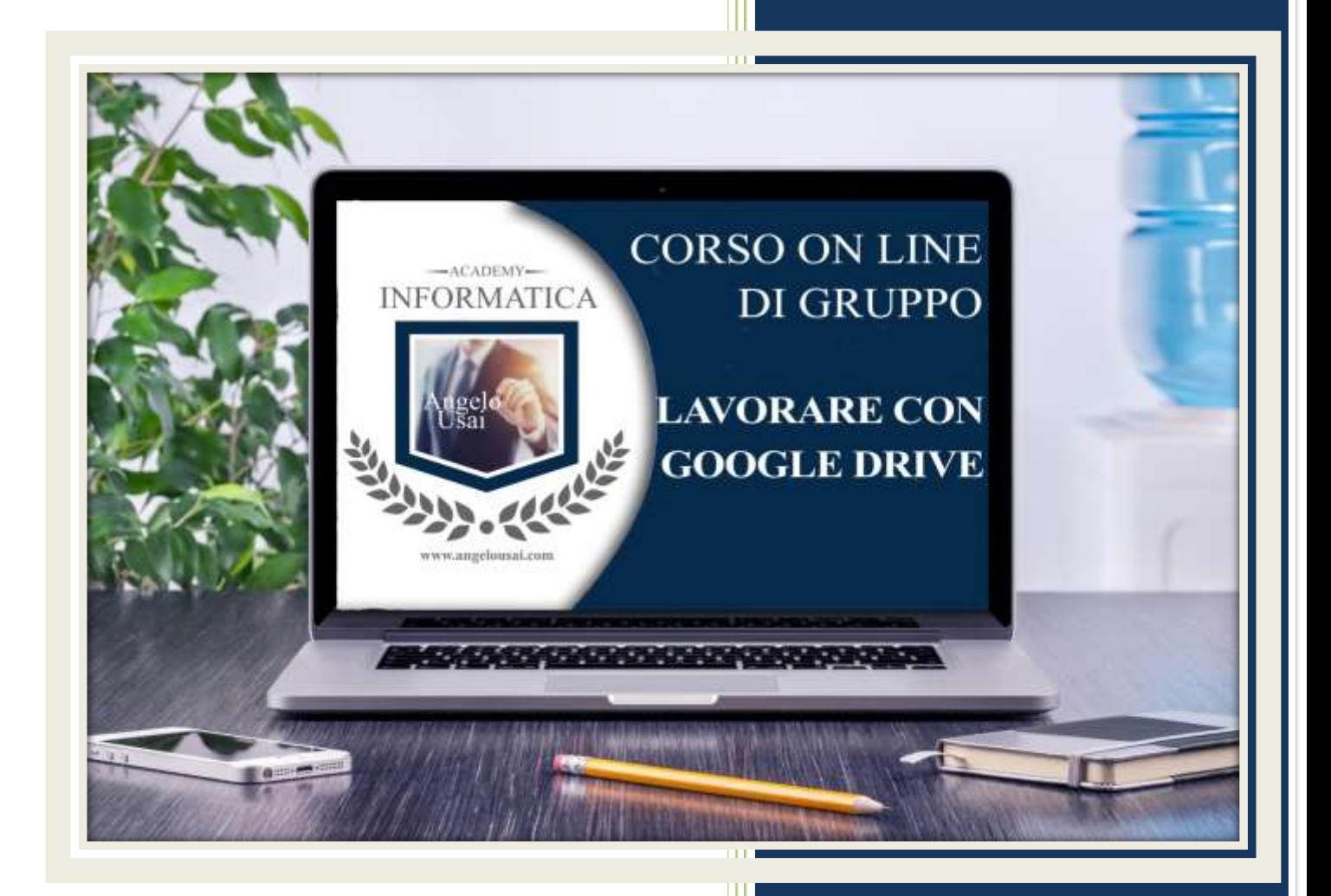

academyinformatica.net

### TRACCIA PER ESERCITAZIONE LEZ. 12

#### **I° ESERCIZIO**

- Dal proprio P.C. accedere a Drive e riaprire il file aprire il file "TESTI DIGITALI ON CLOUD" utilizzato durante la lezione
- Sotto gli ultimi titoli inseriti nel capitolo di Presentazioni di Google, sostituire il testo presente con una vostra descrizione quanto più dettagliata ed esplicativa possibile
- Chiudere il file ed uscire quindi da Drive (*avendo condiviso il lavoro con me, avrò modo di vedere in tempo reale tutte le implementazioni ed eventualmente corroborarle con mie indicazioni/suggerimenti/correzioni)*

#### **II° ESERCIZIO**

- Dal proprio P.C. accedere a Drive e, tramite SPECIALI, riaprire la Presentazione di Google "01 PROGETTO GRAFICO" utilizzata durante la lezione
- Nella diapositiva n°5 inserire un'immagine dal vostro Google Foto e gestirla quanto meglio possibile, sfruttando tutti gli strumenti appresi in queste prime due lezioni
- Applicare infine a questa diapositiva un effetto di Transizione a vostra scelta

#### **III° ESERCIZIO**

 Inviare una mail all'indirizzo: info@angelousai.com, mettendo come OGGETTO "XII Lezione - Considerazioni su Presentazioni di Google" seguito dal vostro nome e cognome, come TESTO se siete riusciti a svolgere il II° esercizio e se vi è chiaro quanto stiamo apprendendo su questo nuovo Software

## **Buon lavoro!**

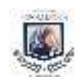